#### **"Running Rexx from a USB Drive"**

The 2020 International Rexx Symposium

Online ("Covid-19") September  $29^{th}$  – October  $1^{st}$  2020

© 2020 Rony G. Flatscher (Rony. Flatscher@wu.ac. at) Wirtschaftsuniversität Wien, Austria (http://www.wu.ac.at)

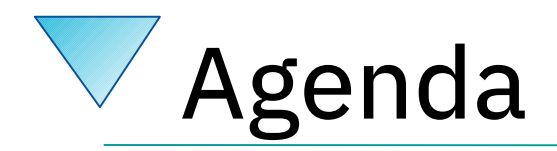

- ooRexx before 5.0
- The world with ooRexx 5.0 :-)
- Howto create "stick versions"
- Howto create and use "USB version"
- Demonstration
- Roundup

# ooRexx before 5.0, 1

- Running "rexx" causes "rxapi" daemon to run
	- "rxapi"
		- Systemwide daemon, background process
		- Clashes with other versions of Rexx
			- Not possible to run ooRexx and Regina
				- » Regina comes with a "regina" executable to not clash
			- Not possible to run 32- and 64-bit in parallel
	- Possible to run multiple Rexx interpreters
		- Sequentially
		- Need to stop (kill) the rxapi process,
		- Need some technical insight

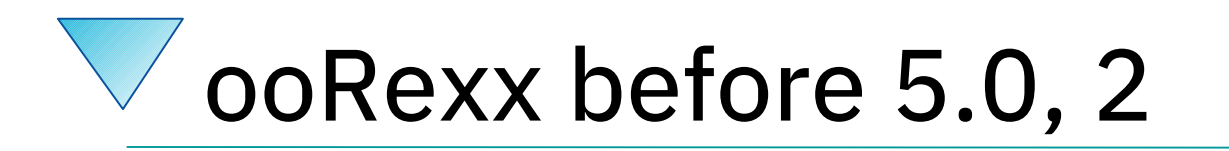

- Installing ooRexx 4.x
	- Systemwide
	- Administrative ("root") rights necessary!
	- A usual consequence
		- Not possible to get ooRexx installed on PCs in an organization, in a business
			- Users usually do not possess administrative rights
			- System administrators usually balk
				- » "security concerns"
				- » Software deployment policy
				- » ...

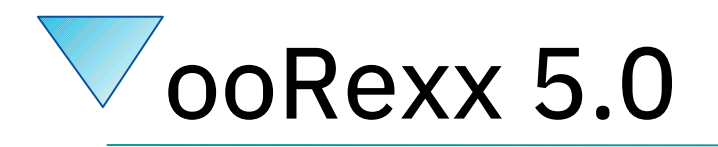

- Locating the ooRexx libraries
	- Relative to the location of the binary
		- Unix (Linux ".so", MacOSX ".dylib") ../lib
		- Windows: same directory as binary
- The "rxapi" service has been revisited
	- Depends on the Rexx version
		- e.g., 5.0.0, 5.0.1, 5.1, etc.
		- Possible to have multiple ooRexx versions in parallel!
		- Possible to have 32- and 64-bit versions in parallel!

• Define a common directory structure oorexx/ Darwin/ x86\_64/ … bin/ … include/… lib/ … share/ doc/ Linux/ x86/ … bin/ … include/… lib/ … share/ x86\_64/ … bin/ … include/… lib/ … share/ Windows/  $x86/$  … bin/ … include/…/samples/  $x86_64/$  ... bin/ ... include/... samples/

- Collect the files after ooRexx got created
- Unix (Linux, MacOS)
	- Use the script "stickCreateUnix.sh"
		- Will create a "stick" zip-archive of the ooRexx interpreter with the needed structure
			- » Directory named after the operating system ("uname -s")
			- » Subdirectory named after the machine kind ("uname -m")
			- » Subdirectory name bin/, include/, lib/, share/
	- Upon completion will copy the "stick" zip archive to the directory the script "stickCreateUnix.sh" resides in
		- Use that "stick" zip archive to create the USB stick version
			- 7 » Change into "oorexx" and unzip all created "stick" zip archives there

- Collect the files after ooRexx got created
	- MacOS: after "make install"
		- Change into installation directory that contains the directories "bin", "include", "lib", "share"
		- Run the script "stickCreateUnix.sh"
	- Linux: after "cpack ./"
		- locate and change into the subdirectory that contains the directories "bin", "include", "lib", "share"

 $-$  You may want to use something like "find . -name rexxtry.rex" to locate it

• Run the script "stickCreateUnix.sh"

- Collect the files after ooRexx got created
	- First run "nmake nsis\_template\_installer"
	- Then run the script "stickCreateWindows.cmd"
		- "NSIS\files\Core\\*" → "tmpStick\ooRexx\Windows\x86[\_64]\bin\"
		- "NSIS\files\DevLib\api\\*" → "tmpStick\ooRexx\Windows\x86[\_64]\include\"
		- "NSIS\files\Samples\samples\\*" → "tmpStick\ooRexx\Windows\x86[\_64]\samples\"
		- "NSIS\files\Docs\doc\\*" → "tmpStick\ooRexx\doc\"

#### Get Access to ooRexx on the USB Stick

- What you get
	- All five ooRexx versions on a single USB stick !
	- E.g., visiting friends, plugging in the USB stick and run a simple script off the "oorexx" directory and then run ooRexx off the stick, no matter from where
	- E.g., employee without administrative rights
		- Copy the USB stick content locally to the computer
		- Run the same simple script off the "oorexx" directory and from then on run ooRexx off the computer from everywhere

#### USB-Stick Scripts, 1

- Unix (Linux, MacOS)
	- Run "setExecutable.sh"
	- Run "create\_Unix\_scripts.sh"
		- Creates the following scripts in \$HOME

run\_ooRexx64.sh, run\_ooRexx32.sh (Linux) goto\_ooRexx64.sh, goto\_ooRexx32.sh (Linux) setup\_environment4ooRexx64.sh, setup\_environment4ooRexx32.sh (Linux)

- Gotchas
	- Executable bit  $\rightarrow$  "setExecutable.sh"
- Invoke, e.g.,

 $\sim$ /run\_ooRexx64.sh ... args or  $\sim$ /run\_ooRexx32.sh ... *a*rgs

~/goto\_ooRexx64.sh or ~/goto\_ooRexx32.sh

source ~/setup\_environment4ooRexx64.sh or source ~/setup\_environment4ooRexx6432!9h

## USB-Stick Scripts, 2

#### • Windows

- Run "create\_Windows\_scripts.cmd"
	- Creates the following scripts in %USERPROFILE%

run\_ooRexx64.cmd, run\_ooRexx32.cmd

goto\_ooRexx64.sh, goto\_ooRexx32.cmd

setup\_environment4ooRexx64.cmd, setup\_environment4ooRexx32.cmd

– Invoke, e.g.,

%userprofile%\run\_ooRexx64 ... args ... %userprofile%\run\_ooRexx32 … args ... %userprofile%\goto\_ooRexx64 %userprofile%\goto\_ooRexx32 %userprofile%\setup\_environment4ooRexx64 %userprofile%\setup\_environment4ooRexx32

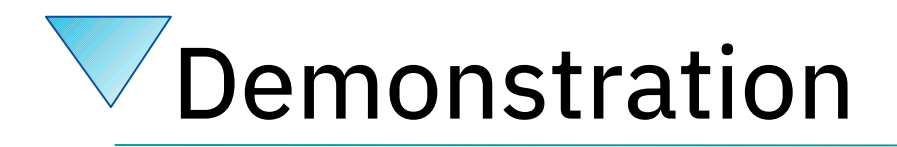

- In this case a Windows 10 machine
	- Demonstrating from USB stick
		- Creating the scripts
		- Running off the USB stick
	- Demonstrating copying the content of the "ooRexx USB stick" to the file system
		- Creating the scripts
		- Running scripts off the file system

# Roundup and Outlook

- Includes currently five ooRexx interpreters
	- Standardized directory layout
- Scripts that are easy to use
	- Can use ooRexx off an USB stick
	- Can use ooRexx off a copy in the filesystem
- Possible future improvements
	- Extendable!
		- E.g., "arm"-Linux versions, once available
	- Enhance, e.g., with BSF4ooRexx